# **TorRouter – Snel Start**

Deze WAN – (Wifi) LAN router heeft de laatste versie Tor en Privoxy geactiveerd voor alle LAN and WLAN apparaten. Voor juiste werking moet de WAN poort met kabel zijn verbonden met het internet, en alle LAN apparaten moeten hun (systeem- of browser-proxy) instellingen wijzigen, anders werkt internet niet ! Aan de linkerkant bevind zich een aan- en uitknop om de TorRouter aan te zetten.

Firefox voorbeeld:

#### Windows voorbeeld:

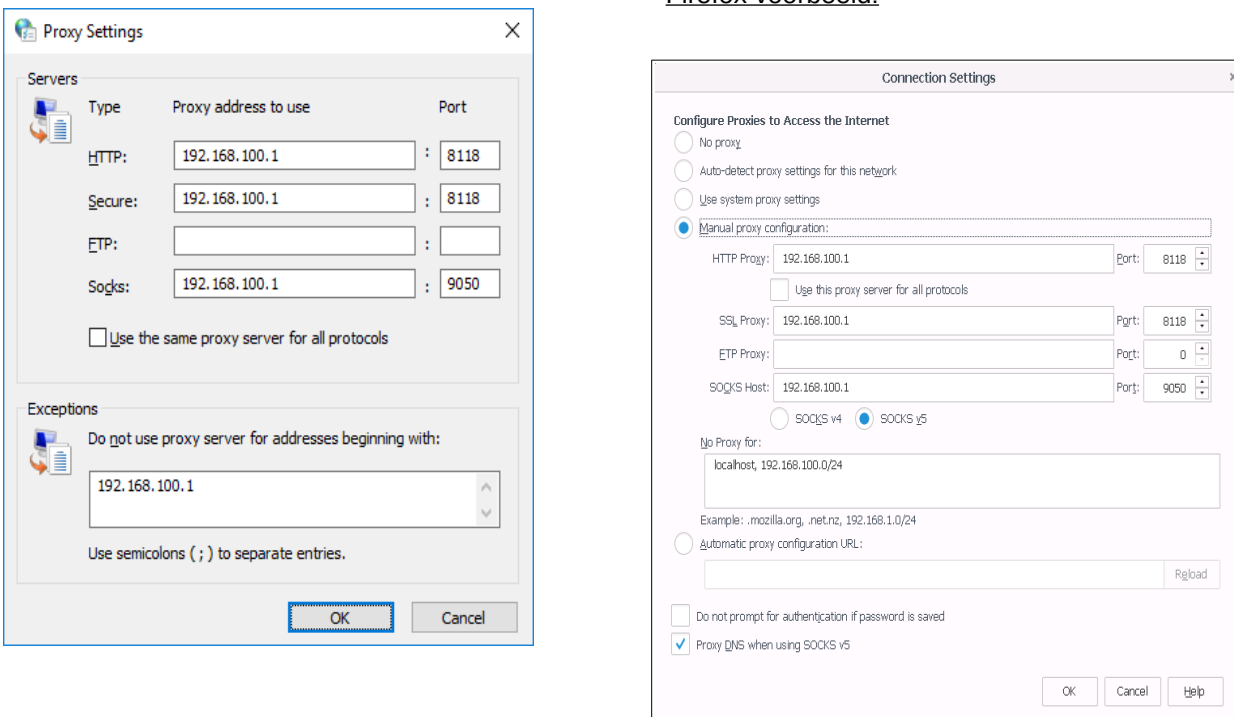

Let op de poortnummers: 8118 en 9050. Vergeet niet de ´Exceptions´ (Geen Proxy voor) in te vullen, anders werkt de WEB interface van TorRouter niet. Ook vraagt de TorRouter web-interface waarschijnlijk om javascript te activeren (Luci), dit tegen alle voorschriften van Tor in, maar je kunt javascript (tijdelijk) toestaan voor alleen deze url.

#### **Login info:**

URL: [https://192.168.100.1](https://192.168.100.1/) Login: root Password: <geen> (aanpassen ! in *System / Administration*) Wifi informatie is zoals op de TorRouter zelf staat. Standaard DHCP ip bereik: 192.168.100.100 - 192.168.100.150

Controleer de (exacte) tijd van de TorRouter, Tor wil de juiste datum en tijd hebben. Zorg dat je laptop / PC de juiste datum en tijd heeft, en bij voorkeur via ethernet kabel is verbonden. Login op [https://192.168.100.1](https://192.168.100.1/) Als de TorRouter tijd niet juist is, gebruik *Sync with browser*, bij instelling *System / System* en reboot de TorRouter, *System / Reboot*. Bij een foutieve of niet werkende WAN verbinding zal Tor niet starten. Alleen lokale web-interface en ssh verbinding naar de TorRouter zijn dan mogelijk.

### Volledige Handleiding

### **Vragen en opmerkingen naar: [torrouter@protonmail.com](mailto:torrouter@protonmail.com)**

## **TorRouter heeft:**

- Engels of Duits als voertaal.
- Privoxy, Forwarding Socks 5t:
	- */ 192.168.100.1:9050 .*
- Tor werkend.
	- Met System / Startup kun je Tor compleet uitschakelen. Na een reboot zal Tor niet starten. (Geeft 20MB meer 'speelruimte' op de TorRouter, op eigen risico, Internet werkt dan niet!)
- DNS op LAN is uitgeschakeld, Tor verzorgt DNS voor *all traffic*.

## **Behoud huidige instellingen tijdens een Systeem-upgrade:**

- 1 Gebruik een ethernet kabelverbinding naar de TorRouter, **NIET WIFI**! Zorg dat TorRouter 'nu' doet wat tie moet doen, 'works as desired'.
- 2 *System / Backup Flash System*, maak een ´*Generate archive*´ op laptop/PC. ( Dit slaat de huidige TorRouter-configuratie op, met aangepast wachtwoord! )
- 3 *Flash new firmware image*, mét *Keep settings*! Anders raakt TorR outer WAN mac-adres kwijt! Gebruik een firmware-bestand versie v22+ van [TorRouter/Downloads](http://dolfgeerdink.nl/DGWP03/?page_id=155). **Downgrade naar TorRouter v19 of lager is NIET mogelijk !**
- 4 Als ´Keep settings´ is gebruikt, controleer na 2 minuten of alle mac&ip-adressen juist zijn. Zo niet, dan upload ´Restore backup´ welke in stap 2 is gemaakt (Generate archive).
- 5 Als ´Keep settings´ niet is gebruikt, is ook wachtwoord verwijderd en WAN poort werkt niet. Login op [https://192.168.100.1](https://192.168.100.1/) upload de ´Restore backup´ welke in stap 2 is gemaakt. TorRouter zal rebooten met de oude juiste instellingen en na 3 tot 5 minuten weer aktief zijn. Controleer weer de juiste tijd settings.

## **Controle goed werkende TorRouter:** (GUI: *System / Custom Commands / Check Internet LED*)

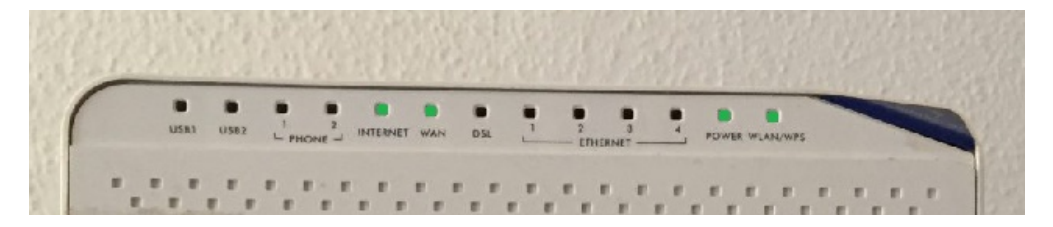

## **Opmerkingen:**

- DSL(x) WAN functionaliteit is *NIET*, ik herhaal **NIET** getest, en ik twijfel of het werkt. Test & gebruik is **op eigen risico!** Packages mbt DSL zijn wel aanwezig.
- *DSL-control* is uitgezet. Deze kunnen in System / Startup & in file *rc.local* 'aan' worden gezet op **eigen risico**. Na een reboot pas aktief.
- USB functionaliteit is geheel *Experimenteel*. Gebruik is **op eigen risico!**
- **TorRouter V22.03.2 en hoger zijn NIET compatible met oudere versies van TorRouter !** Dit omdat er nieuwere netwerk instellingen (DSA) en firewall (fw4) worden gebruikt.
- *RT3062.eeprom* file is aanwezig in TorRouter firmware en hoeft derhalve niet meer mee te worden genomen in backup van configuratie.

## **Failsafe boot:**

Mocht onverhoopt de TorRouter niet meer reageren kan deze worden opgestart in 'failsafe' mode. Houd tijdens het opstarten van de TorRouter de 'WLAN ON/OFF' of 'RESET' knop ingedrukt. Failsafe mode is zichtbaar als power LED rood knippert. Deze blijft rood knipperen in failsafe mode. Failsafe mode heeft geen DHCP en standaard ip: 192.168.100.1

De RESET knop (achterop) heeft verder geen functionaliteit, werkt dus niet als 'reset'.

#### [Volledige Handleiding](http://dolfgeerdink.nl/DGWP03/?page_id=821)

## **Vragen en opmerkingen naar: [torrouter@protonmail.com](mailto:torrouter@protonmail.com)**